## mysql binlog 基本使用

作者: moloee

- 原文链接:https://ld246.com/article/1510886875242
- 来源网站:[链滴](https://ld246.com/member/moloee)
- 许可协议:[署名-相同方式共享 4.0 国际 \(CC BY-SA 4.0\)](https://ld246.com/article/1510886875242)

## **先查看下数据库binlog的状态**

show variables like 'log\_bin';

+---------------+-------+ | Variable\_name | Value |

+---------------+-------+

| log\_bin | OFF | +---------------+-------+

如果关闭状态的话,需求配置下开启,修改[windows]my.ini/[linux]my.cnf文件, linux下/etc/my.cnf 在[mysqld]下添加log-bin=[日志名]

log-bin=mysql-bin

重启mysql,在centos 下安装的是mariadb,所以重启:

systemctl mariadb.service restart

然后查看状态, 就是 log\_bin=on了。

一次执行一些数据库的操作测试下:

MariaDB [binlog] > create table test( id int auto increment not null primary key, val int, data v rchar(20)); Query OK, 0 rows affected (0.00 sec)

MariaDB [binlog] > insert into test(val, data) values (10, 'wu'); Query OK, 1 row affected (0.01 sec)

MariaDB [binlog] > insert into test(val, data) values (20, 'yang'); Query OK, 1 row affected (0.00 sec)

MariaDB [binlog]> flush logs; Query OK, 0 rows affected (0.20 sec)

MariaDB [binlog] > insert into test(val, data) values (20, 'ping'); Query OK, 1 row affected (0.01 sec)

MariaDB [binlog]> insert into test(val, data) values (20, 'pinlogng'); Query OK, 1 row affected (0.00 sec)

MariaDB [binlog] > delete from test where id between 4 and 5; Query OK, 1 row affected (0.00 sec)

MariaDB [binlog]> flush logs; Query OK, 0 rows affected (0.02 sec)

## 以下是第一次flush之前,和之后的变化

# flush 之前 -rw-rw---- 1 mysql mysql 958 11月 17 10:31 mysql-bin.000001 -rw-rw---- 1 mysql mysql 19 11月 17 10:25 mysql-bin.index

#flush 之后

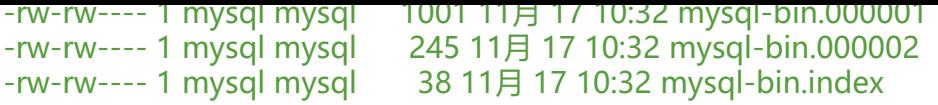

.index是索引文件,其他三个是binlog文件,我们可以用[mysqlbinlog] 工具来恢复数据。为了下面 解的方便,我们先将binlog文件解析成txt文件,如下:

mysqlbinlog data\mysql-bin.000001 > ./1.txtmysqlbinlog data\mysql-bin.000002 > ./2.txtmys lbinlog data\mysql-bin.000003 > ./3.txt

重复第一个log文件的操作

mysqlbinlog data\mysql-bin.000001 | mysql -uroot -p123456

在第二个binlog里面我们进行了delete操作, 我们并不想将delete的操作恢复到数据库, 这样我们可 通过读取2.txt文件:

................................/\*!\*/;# at 653#140902 16:07:43 server id 1 end log pos 759 Query thread id= exec time=0 error code=0SET TIMESTAMP=1409645263/\*!\*/;delete from test where id betw en 4 and  $5/*$ !\*/;# at 759#140902 16:07:43 server id 1 end log\_pos 786 Xid = 175COMMIT/\*!\*/;. ..............................

这里介绍下

--start-position=N #设置其实的偏移量 --stop-position=N #设置终止的偏移量

在这个文件中,我们可以看到DELETE的操作的起始位置是653,终止位置是759.那么我们只要重做第 个日志文件的开头到653的操作,然后再从759到末尾的操作,我们就可以把数据给恢复回来,而不会 ELETE数据。所以执行两个命令

mysqlbinlog data\mysql-bin.000002 --stop-pos=653 | mysql -uroot -p123456mysqlbinlog da a\mysql-bin.000002 --start-pos=759 | mysql -uroot -p123456mysqlbinlog data\mysql-bin.00 003 --stop-pos=587 | mysql -uroot -p123456